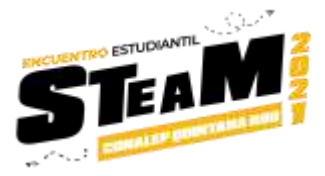

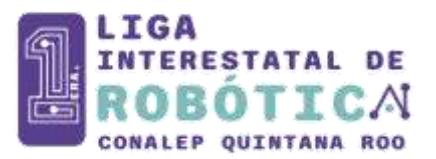

Con la finalidad de promover en los estudiantes adscritos a los planteles del Colegio de Educación Profesional Técnico del Estado de Quintana Roo el interés por las ciencias, tecnología, ingeniería y matemáticas a través del desarrollo de conocimientos y destrezas

# **EL COLEGIO DE EDUCACIÓN PROFESIONAL TÉCNICA DEL ESTADO DE QUINTANA ROO**

# **CONVOCA**

A todos los estudiantes inscritos a participar en la

# **1er LIGA INTERESTATAL DE ROBÓTICA CONALEP QUINTANA ROO**

# **CUYO OBJETIVO ES**

Fomentar la innovación, desarrollar la creatividad y las habilidades de resolución de problemas en los estudiantes a través del trabajo en equipo, desarrollando así competencias tecnológicas, transversales y socioemocionales.

# **REQUISITOS**

- Podrán concursar los estudiantes regulares inscritos en el periodo escolar 2-2021.
- Llenar la ficha de inscripción vía electrónica.
- Contar con un docente asesor.

# **INSCRIPCIÓN**

Los estudiantes interesados en participar podrán inscribirse a partir de la emisión de la convocatoria y hasta el 18 de junio de 2021 a las 23:59 horas.

La inscripción se realizará a través de la siguiente liga electrónica: <https://forms.gle/YaoDhJeezsk3sCDY6> .

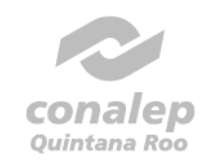

-ormación que deja hue

# Primero Conalep

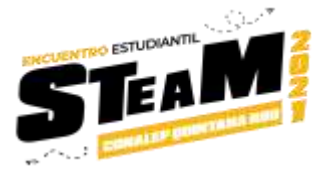

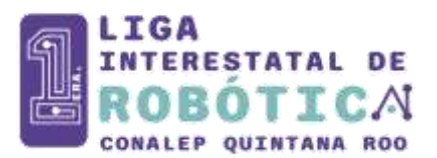

# **BASES**

Podrán participar en equipos conformados de 3 estudiantes, generando una cuenta de Microsoft para el equipo y con ella poder crear un usuario en robotvirtualgames.com En la siguiente dirección se podrá generar la cuenta Microsoft: <https://signup.live.com/?lic=1>

- Todos los equipos de participantes registrados podrán competir en la 1er Liga Interestatal de Robótica CONALEP QROO.

- El reto a desarrollar será Windstorm B Virtual City, el cual se podrá implementar a través de la plataforma Virtual Robotics Toolkit como se visualiza a través de la siguiente liga **[https://youtu.be/7Twa1HJeKs0.](https://youtu.be/7Twa1HJeKs0)** 

- Una vez concluida la inscripción, se enviará al correo cada estudiante participante la licencia VRT para desarrollar la preparación y la competencia.

Se anexan las reglas generales del torneo.

### **PREMIOS**

Todos los integrantes de los equipos recibirán un reconocimiento de participación.

Se otorgará una computadora portátil a los estudiantes que obtengan el primer lugar de la competencia.

### **ORGANIZACIÓN**

La organización y logística corresponde al Área de Formación Técnica del Colegio Estatal, con apoyo de los planteles y las respectivas academias.

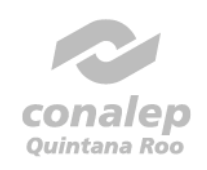

Formación que deja huella

# Primero Conalep

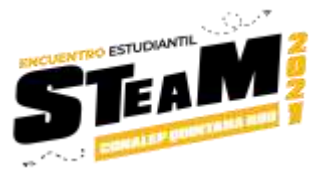

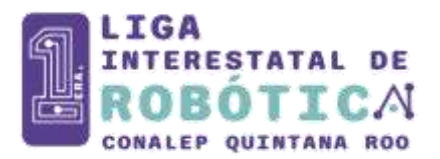

# **TRANSITORIOS**

Todas las reglas están sujetas a cambios de adaptación en el evento, sin previo aviso. Los puntos no previstos en la presente convocatoria serán resueltos por el Comité Organizador.

Para más información comunicarse con: Psic. Randy Joel Estrada Campos. MEDH Jefe De Proyecto De Formación Técnica de la Dirección General Teléfonos: 1293272 y 1293273 Ext 125 correo electrónico [formaciontecnica.dg@qroo.conalep.edu.mx](mailto:formaciontecnica.dg@qroo.conalep.edu.mx)

**Chetumal, Quintana Roo a 11 de junio del 2021.**

**ATENTAMENTE**

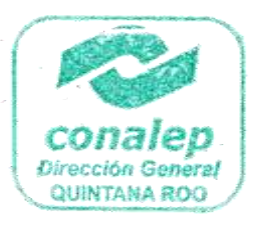

**Mtro. Aníbal José Montalvo Pérez Director General del CONALEP Quintana Roo**

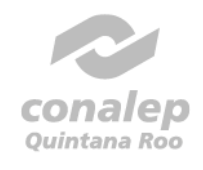

Formación que deja huelfa

# Primero Conalep

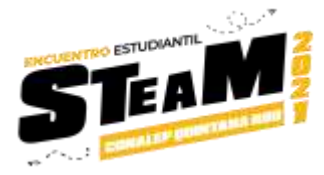

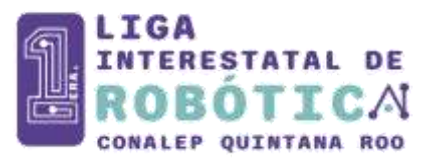

# **REGLAS GENERALES**

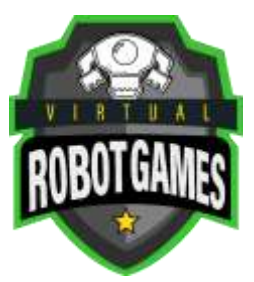

# **WINDSTORM B VIRTUAL CITY**

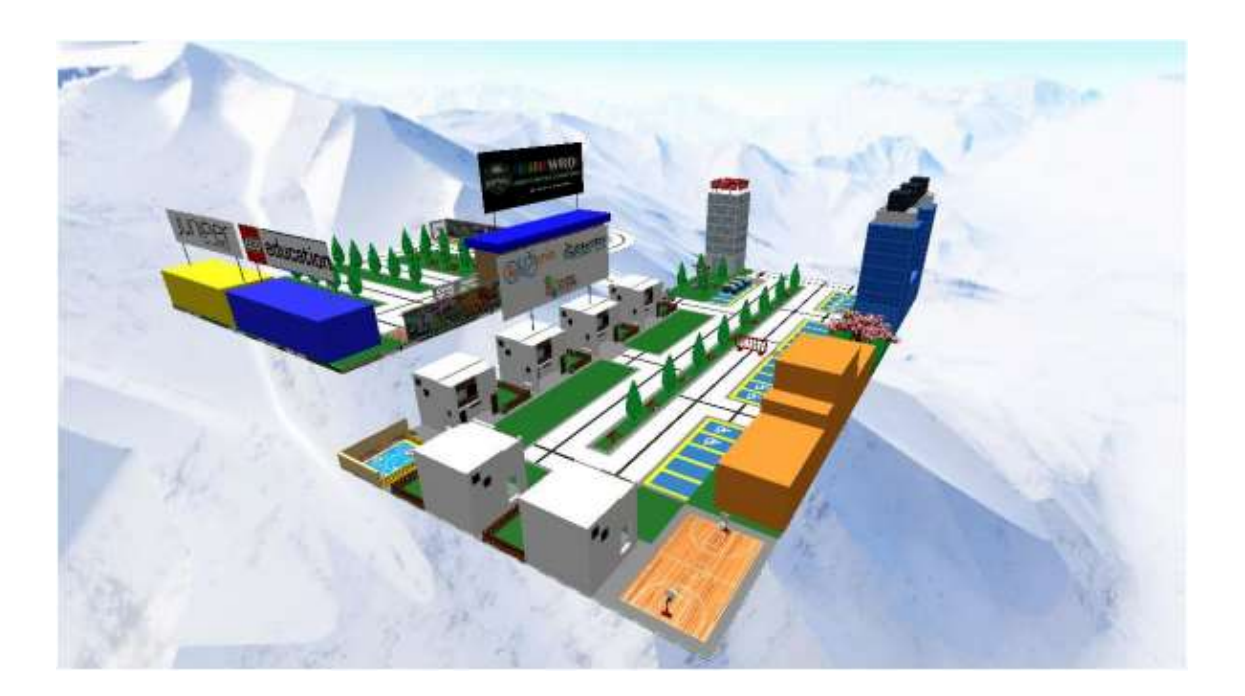

Formación que deja huella

# Primero Conalep

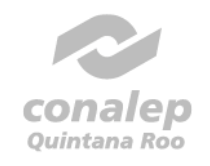

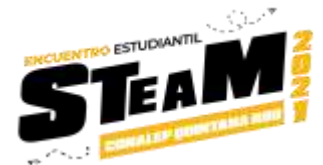

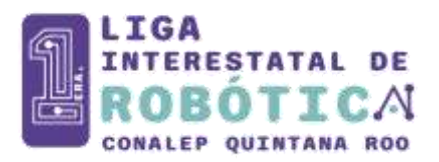

**Índice**

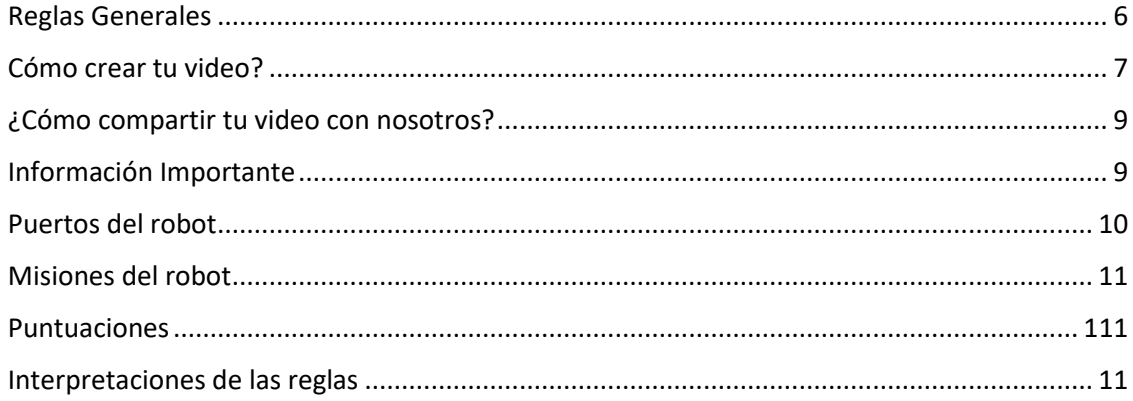

#### <span id="page-4-0"></span>**Reglas Generales**

1. Todos los equipos deben estar formados por un solo competidor.

**2. No se permite hacer cambios en el entorno o pista antes, después y durante la simulación.**

#### **3. No se permite importar su propio robot.**

4. Cuando la simulación comienza, el competidor sólo puede usar las herramientas de la cámara y el botón de la tabla de puntuación.

5. Todas las tareas deben ser resueltas sólo usando el código creado por el participante para el robot.

**6. En caso de que el equipo de jueces sospeche de la puntuación/tiempo de cualquier competidor, pueden solicitar un video o una conferencia al participante, para probar cómo se obtuvo su resultado de acuerdo con las reglas y requisitos permitidos. En caso de que el competidor no acepte el video o la conferencia o no pruebe cómo se obtuvo la puntuación/tiempo, el resultado será eliminado de la clasificación.**

7. El top 10 del Leaderboard deben enviar un video de su robot resolviendo el desafío.

8. En el video, el robot debe obtener los mismos puntos que se muestran en la tabla de clasificación. El tiempo del robot debe ser el mismo que el tiempo en la tabla de clasificación ± 2 segundos.

Si hay alguna insuficiencia o alteración en las reglas, la decisión final será anunciada por los jueces.

Los jueces tienen la máxima autoridad para enmendar las normas y reglamentos.

Los jueces tienen la máxima autoridad para descalificar un resultado si:

1. Los participantes hacen una pausa y reanudan el simulador entre el código.

2. Los participantes crean cualquier otra situación que los jueces consideren inaceptable.

# Primero Conalep

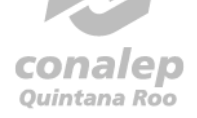

Formación que deja huella

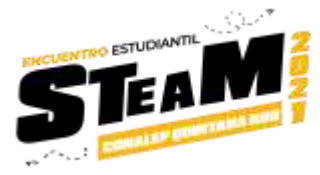

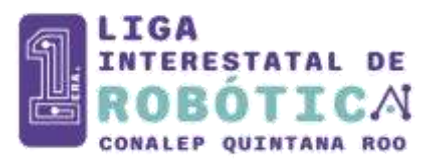

#### <span id="page-5-0"></span>**Cómo crear tu video?**

Necesitas grabar la pantalla del ordenador usando la función de Windows 10, el reproductor QuickTime, OBS u otra opción para grabar la pantalla (power point). Grabación Pantalla Windows 10 [https://youtu.be/mVJsm\\_000c0](https://youtu.be/mVJsm_000c0) Grabación Pantalla Mac <https://youtu.be/s9xnsj6ditM> Grabación Pantalla OBS <https://youtu.be/QKmrDUJFRkM>

Instalar OBS: <https://obsproject.com/>

El participante debe subir el video a YouTube, Vimeo, Google Drive, etc. ¿Cómo subir tu video en YouTube? <https://youtu.be/4RZ3FooBKYE>

Si subes tu video a YouTube, tienes que publicarlo como Público o No listado. Si subes tu video en Google Drive confirma que se tenga acceso al video.

#### **Detalles del registro**

-En el video, el participante tiene que mostrar al robot resolviendo todo el desafío. Si el video comienza después de que el robot comienza a resolver el desafío corta el video antes de que el robot termine la tarea, el video no será válido.

-El robot y el marcador deben ser visibles todo el tiempo. -En el video el participante debe usar el tipo de rastreo "Top Camara" y "Tether".

#### **Seguimiento tipo Top Camera y Tether**

1) Necesita abrir el Modo Avanzado. Para acceder al "Modo Avanzado", todo lo que tienes que hacer es pulsar "F12" en tu teclado. Podría entre a ser: entre a serie de serie de serie de serie de serie de serie de serie de serie de serie de s -F12 -Ctrl+F12 -Fn+F12 -Alt+F12  $-$ Cmd $+$ F12

Modo Simple

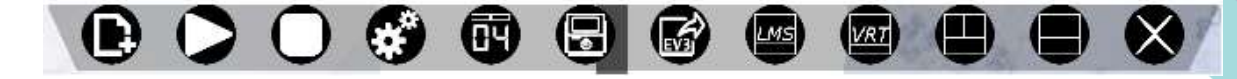

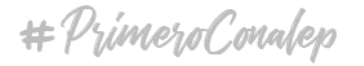

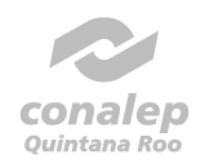

Formación que deja huella

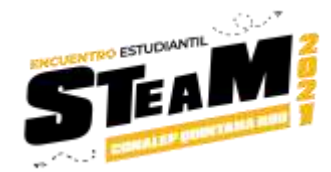

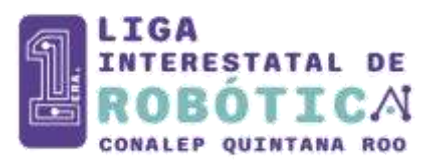

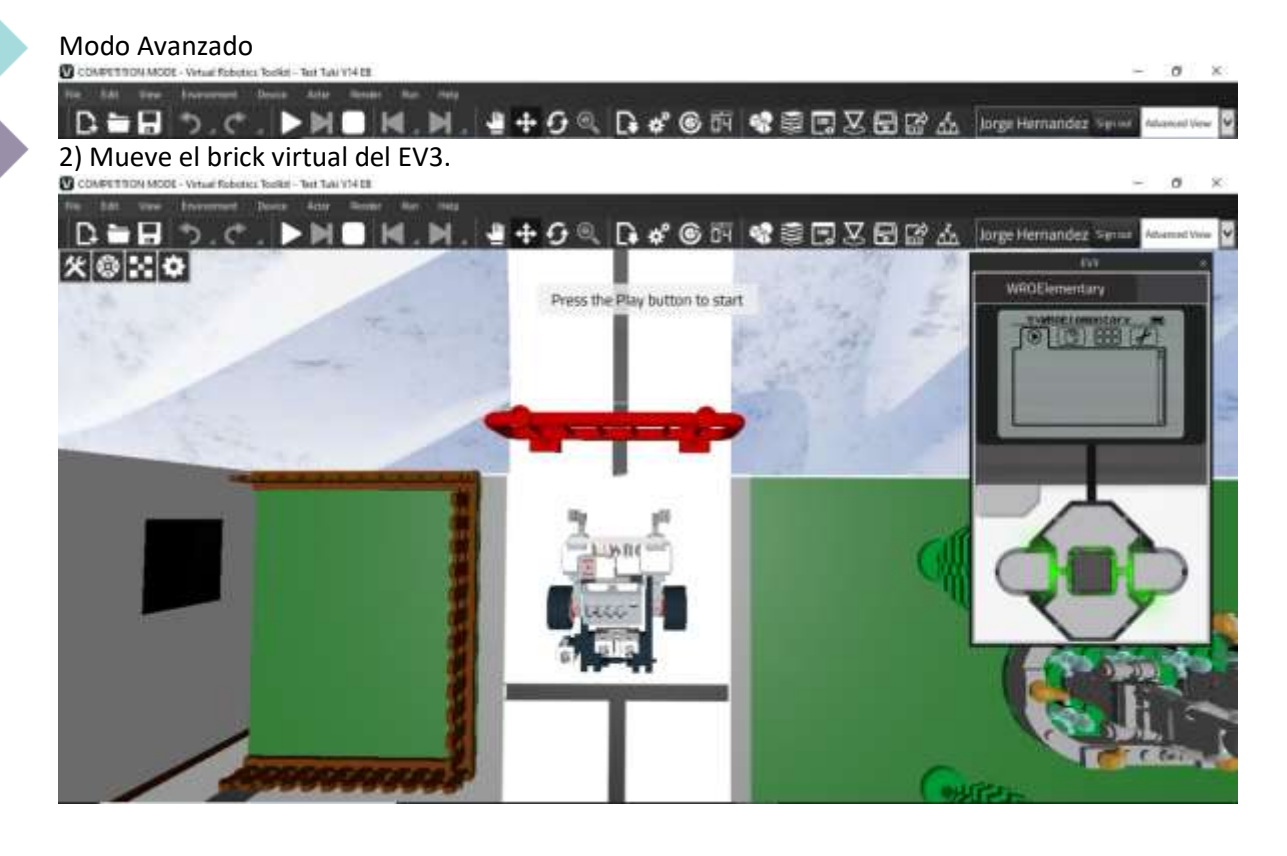

3) Selecciona el robot y usa la cámara superior (Top camera)

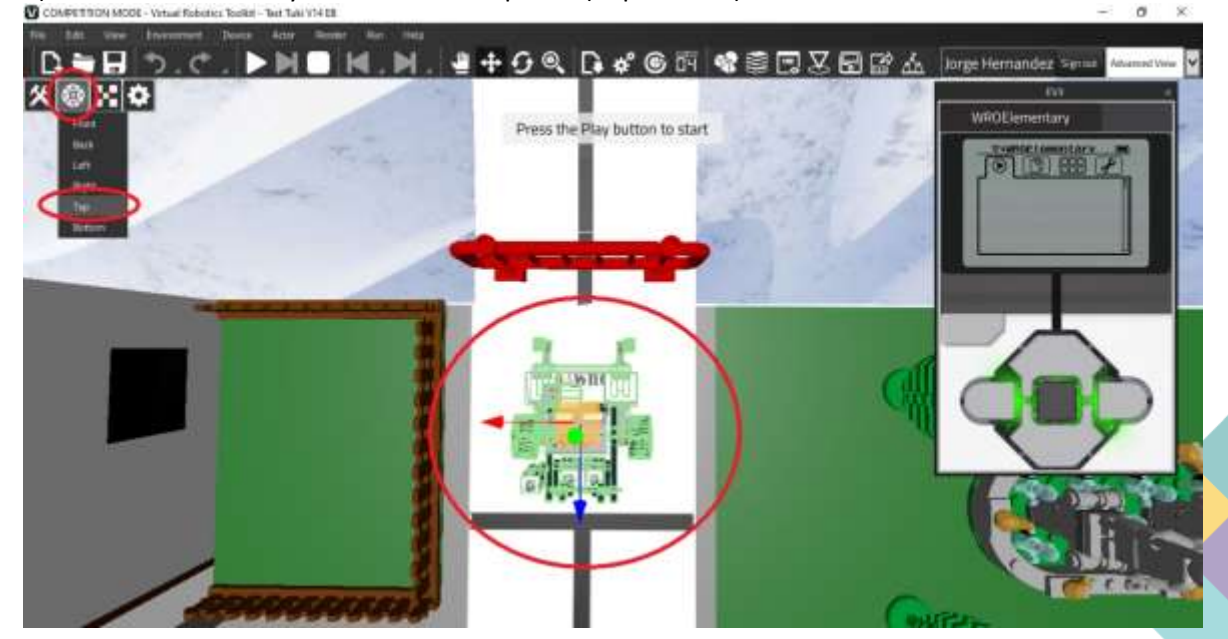

conalep Quintana Roo

Formación que deja huella

# Primero Conalep

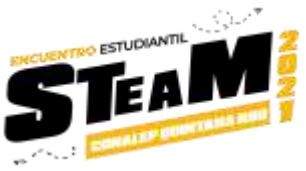

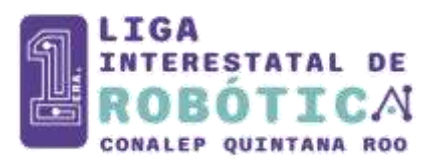

4) Usa el tipo de rastreo "Tether". Se debe seleccionar el robot y luego hacer clic en "Set Target object".

Cambie el tipo de rastreo a "Tether".

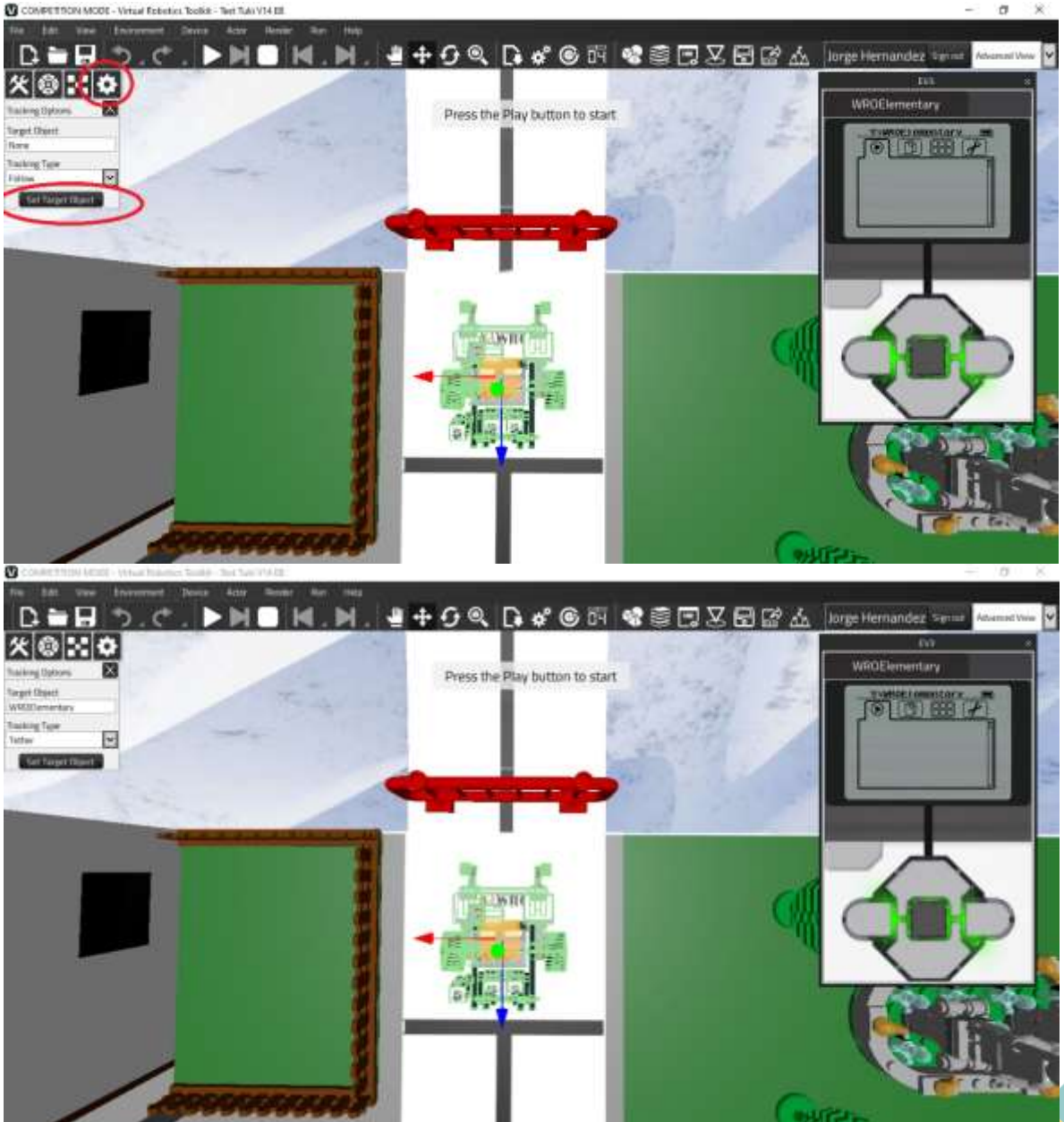

Tutorial del tipo "Top Camera & Tether Tracking": <https://youtu.be/hNvJNMnV9dM>

w

conalep Quintana Roo

Formación que deja huelfa

# Primero Conalep

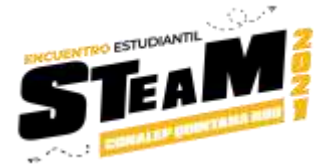

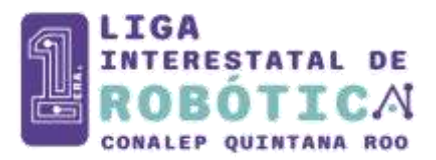

#### <span id="page-8-0"></span>**¿Cómo compartir tu video con nosotros?**

El participante debe hacer clic en el siguiente enlace y rellenar el formulario. Por favor, asegúrese de introducir el correo electrónico correcto. En caso de que haya un problema con su vídeo o sus resultados, nos gustaría ponernos en contacto con usted. <https://forms.gle/rppyZhcfUZBfuGtb8>

<span id="page-8-1"></span>\*Por favor ten cuidado, cada formulario es por categoría.

#### **Información Importante**

- ✓ Se tendrán 10 rondas oficiales el 7 de julio.
- $\checkmark$  Los alumnos podrán subir resultados de manera oficial el 7 de julio de 00:10 hrs. a las 20:00 hrs. GMT-5.
- $\checkmark$  El top 60 del Leaderboard tendrá clasificación a la final que se realizará el 8 de julio.
- ✓ Se tendrán 5 rondas oficiales el 8 de julio.
- $\checkmark$  Los alumnos podrán subir resultados de manera oficial el 8 de julio de 00:10 hrs. a las 20:00 hrs. GMT-5.
- ✓ El top 10 del Leaderboard tendrá que rellenar el formulario, la hora límite para **rellenar el formulario** es 8 de julio a las **22:00 hrs.** GMT-5.
- $\checkmark$  Si un participante de los 10 primeros no llena el formulario tendremos que sacar la puntuación de la tabla de clasificación.

*Recomendación:*

- ✓ *Si crees que tu resultado estará entre los 10 primeros, puedes llenar el formulario antes de que termine el tiempo de subir resultados de manera oficial.*
- La ceremonia de clausura será el 9 de julio a las 5:30 PM GMT-5

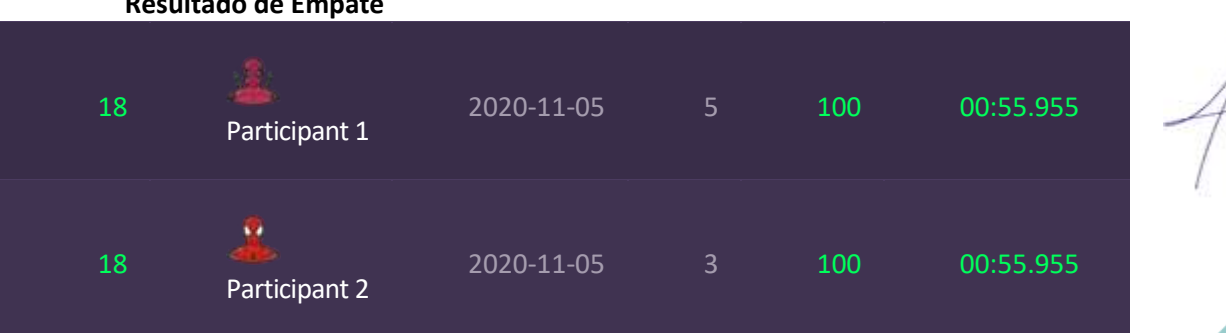

#### **Resultado de Empate**

Si los participantes tienen el mismo resultado en la tabla de clasificación, el equipo de jueces revisará los siguientes resultados más altos de los participantes. Cuando el equipo de jueces sepa quién obtiene mejores resultados sacará 0,001 segundos al tiempo en la tabla de clasificación del participante ganador para romper el empate del resultado.

En el ejemplo "Participante 2" obtener un segundo mejor puntaje alto, significa que tomaremos 0.001 segundos del resultado del tiempo del participante.

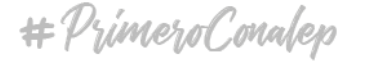

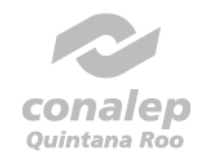

Formación que deja huell

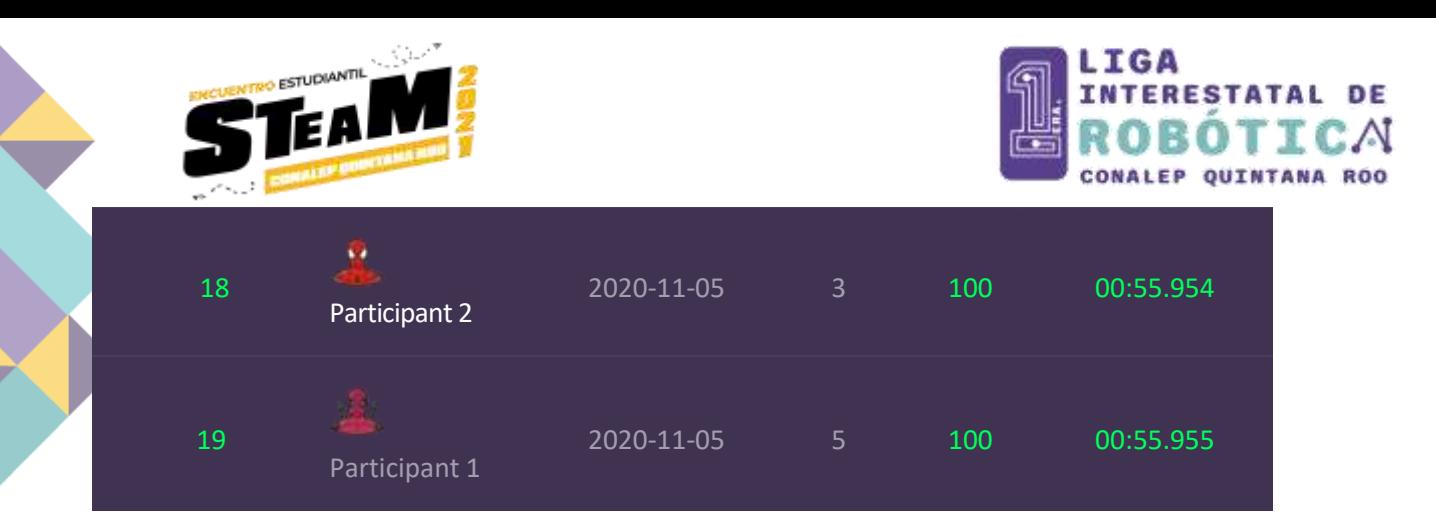

Si uno de los participantes sólo tiene una ronda presentada, los otros participantes serán los ganadores del desempate.

#### **Diferencia del resultado en tiempo real**

El equipo de jueces detectó que menos del 1% de los usuarios tienen un problema con el PC donde el resultado de tiempo que presenta quita los segundos decimales.

Ejemplo:

Resultado en tiempo real: 00:55.230

Resultado de la hora de entrega: 00:55.000

Si el participante tiene este problema y está en el Top 20, intercambiaremos con la hora que aparece en el video.

Recuerda que si estás en el Top 20 es muy importante que llenes el formulario con tu video, en caso de que el participante no haya llenado el formulario con el video el resultado será sacado de la tabla de clasificación.

w.

### <span id="page-9-0"></span>**Puertos del robot**

**\*Recuerda, no está permitido importar el robot.**

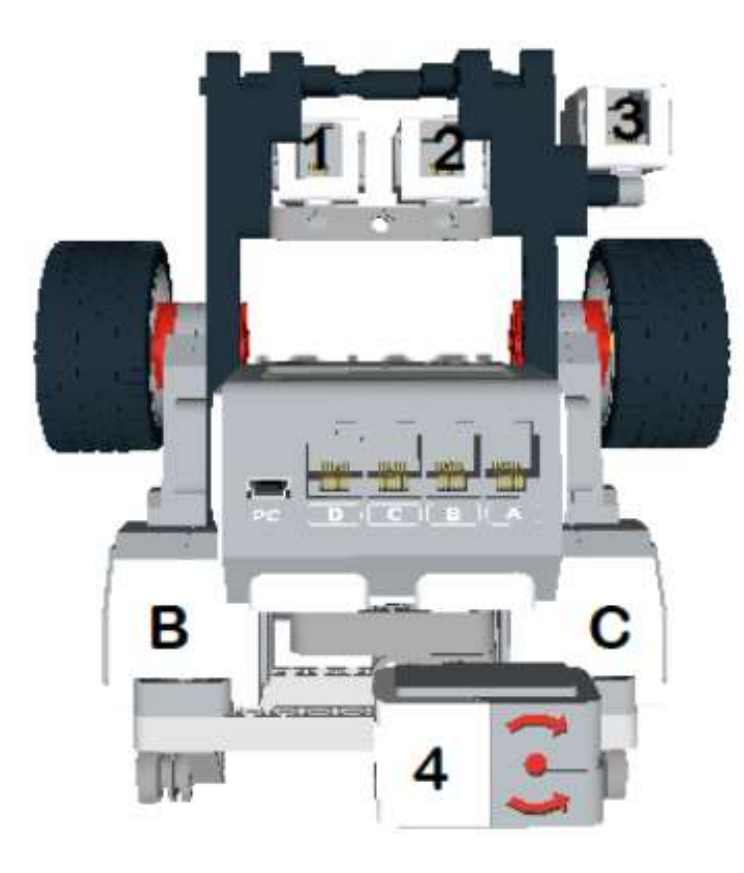

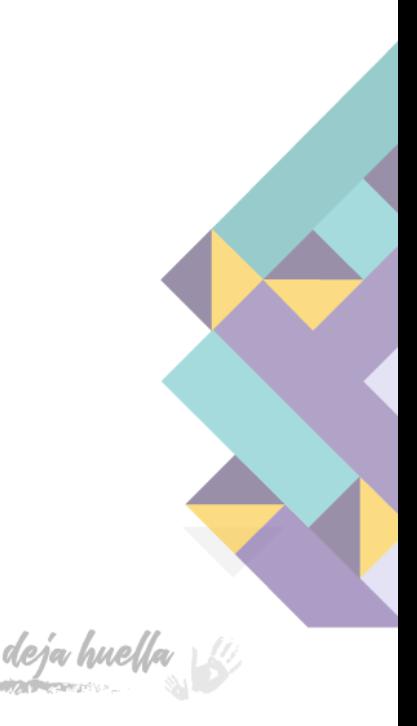

# Primero Conaley

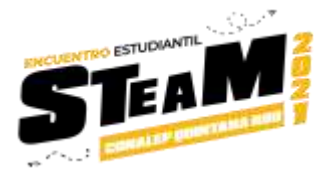

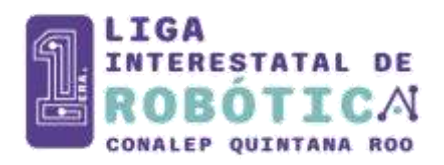

#### <span id="page-10-0"></span>**Misiones del robot**

El robot debe mover el kit medico a la zona enfrente del hospital. El robot debe mover el cable eléctrico a la zona enfrente de la planta eléctrica. La misión es completada cuando el robot entra la zona final. Para mayor entendimiento se puede obsevar el siguiente video: <https://youtu.be/7Twa1HJeKs0>

#### <span id="page-10-1"></span>**Puntuaciones**

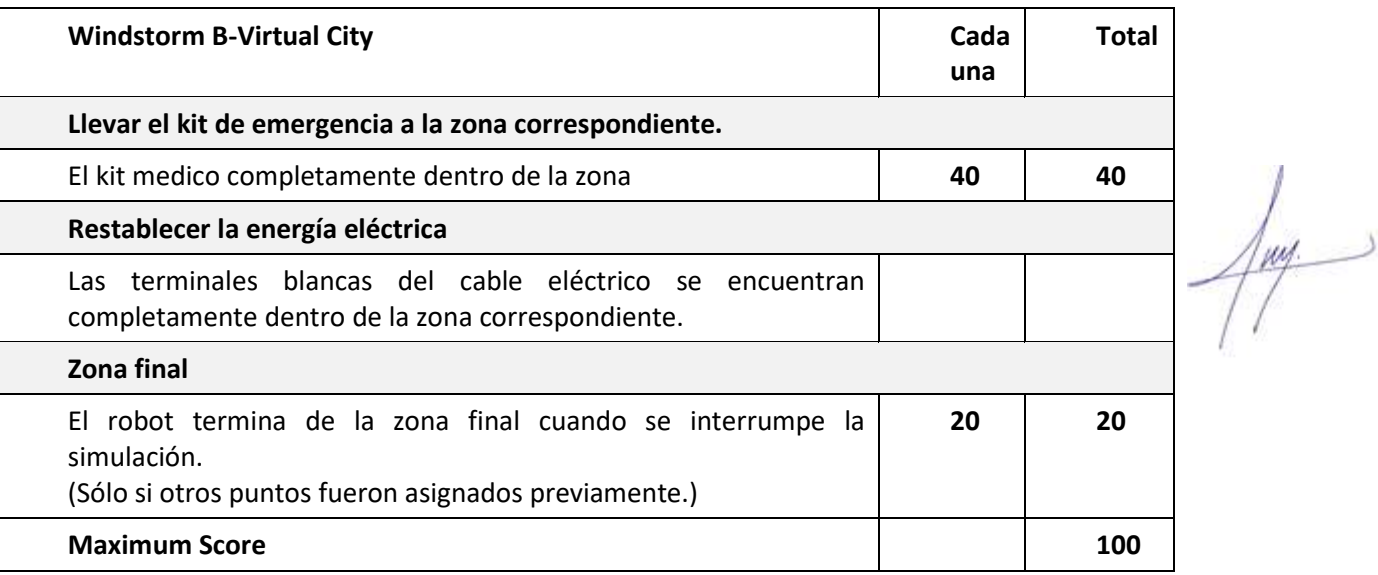

#### <span id="page-10-2"></span>**Interpretaciones de las reglas**

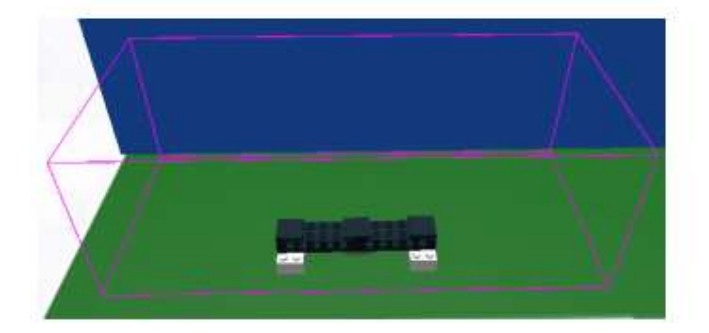

El cable eléctrico se encuentra completamente dentro de la zona. No es importante si el objeto está de pie o tirado, pero sí es importante que el objeto permanezca completamente dentro

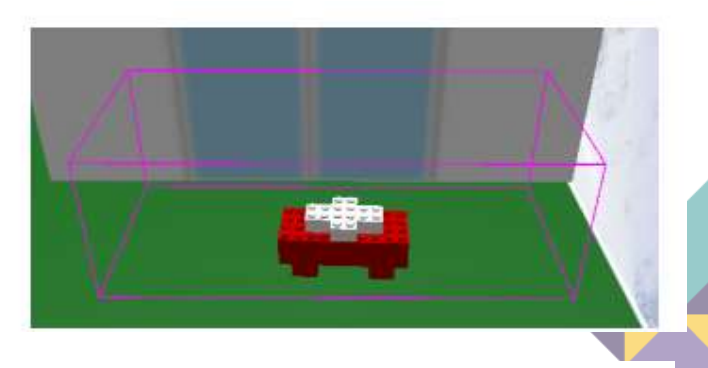

El kit médico se encuentra completamente dentro de la zona. No es importante si el objeto está de pie o tirado, pero sí es importante que el objeto permanezca completamente dentro

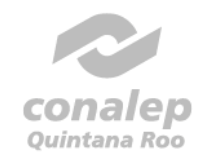

Formación que deja huelfa

# PrimeroConalep